#### **Readme.Wri file**  07/04/94

COPYRIGHT NOTICES

CE3 Incorporated copyright (c) 1993-1994 Portions (c)(p) 1993-1994 by Joe Pallatin. QuickTime for Windows 1.1 is copyright 1993-1994 Apple Computer, Inc. All rights reserved.

This readme file contains tips for advanced users. The information contained in this file is to assist in enhancing the performance of the program or troubleshooting!

The following topics are covered:

- A. Configuration information and program conflicts
- B. Graphics cards that have been tested with the program
- C. Overviews on printing issues
- D. Quick Start Instructions
- E. Troubleshooting Tips
- F. Tech Support
- G. Licensing information

## A. Configuration information and program conflicts

Most standard Windows configurations will run this program if the hardware meets the minimum requirements. Make sure that in your CONFIG.SYS, FILES is set to at least 60 and BUFFERS is at a minimum of 16. To obtain reasonable performance you must be running SMARTDRV or another disk caching program.

The most critical factor for enhancing the performance for this program is adequate memory. You can't have too much, but anything less than four megabytes is unacceptable, eight megabytes is required for good performance. In addition a fast CPU (486DX), Hard Drive, and double speed or faster CD is necessary.

If photos do not display at all try increasing the size of your Window's swap file to at least the size of your installed memory. This function is found in the Window's Control Panel under the 386 Enhanced option, Virtual Memory setting.

If videos play, but look incredibly bad in 16 or 256 color mode, try setting to a higher color driver. Also see the listing below regarding video card compatibility.

If you encounter errors which indicate problems with your COMMDLG.DLL file, you may need to update this file. A version dated 12/31/93 can be copied to your C:\WINDOWS\SYSTEM directory by running the CCDLG.BAT batch file in the \SFILE directory of this CD ROM disk. Note, you must not be running Windows when you invoke this batch file.

If the help balloons due not consistently display when you press the right mouse button you probably have a memory conflict.

If you want to go crazy with the graphing feature you can enhance the

experience by writing a line; Toolbar=TRUE, in your AUTOCDW.INI file in the DEFAULTS section. Note, however, this is an unsupported feature which has not been fully debugged. Please do not call us and ask how to use this hidden feature!

If you have installed the game Critical Path after installing the Auto Almanac you will need to copy the file GRID.VBX from the \SFILE directory on this CD to your \WINDOWS\SYSTEM directory.

If the program was working fine and then develops problems you should probably reinstall. To do a complete reinstall remove the \AUTOCDW and \CE3CD directories and their contents, then do the standard install with X:\SETUP from the program manager.

B. Graphics cards that have been tested with the program

One of the most problematic areas of Windows configurations relates to third party drivers. To be blunt, many of them are sub-standard. For the graphics in this program to work properly, (especially the video), it is important to have the latest graphics and sound drivers. Contact your graphics or sound board card company for their latest versions.

The following list specifies cards which have been tested with the Quick Time Video program used on this disk. This list does not guarantee that a card will or will not work. It is intended as a troubleshooting guide only:

# PC AUDIO CARD COMPATIBILITY

The following chart summarizes the audio hardware products that were tested with QuickTime for Windows 1.1. Most compatibility issues are based on driver versions. With some boards, more than 1 driver was tested. In most cases, the latest available driver was tested. THE DRIVER TESTED MAY NOT BE THE SAME VERSION AS THAT WHICH CAME WITH THE AUDIO CARD. Contact the vendor for the latest driver version. Known bugs are included.

Manufacturer Model Bit Depth Stereo Driver Version Problems

Creative Labs SoundBlaster Pro 8 yes SBPSND.DRV 5/15/92 11:12

This driver has a known problem that affects both QuickTime for Windows and Microsoft Video for Windows. When sound samples less than 2k are played, the card may play 1/4 second of sound repeatedly for about 5 seconds. This can be triggered by any QuickTime movie, or simulated by clicking to and from two playing Movies in the Movie Player.

Creative Labs SoundBlaster Pro 8 yes SBPSND.DRV 2/5/93

Audio sticks because of a driver problem.

Creative Labs SoundBlaster Pro/16 16 yes SB16SND.DRV 12/11/92 11:08

Creative Labs Sound Blaster 2.0 2/16/93 Audio sticks because of a driver problem. Problems with sound in loop appears only in the driver which currently ships with the board. Previous and subsequent driver releases do not exhibit the problem.

Creative Labs ThunderBoard 8 no SNDBLST2.DRV 3/10/92 3.1 Creative Labs ThunderBoard 8 no SNDBLST2.DRV 5/13/92

MediaVision ProAudio Spectrum 8 yes MVPROAUD.DRV 2/3/93 1.3 Earlier versions of this driver cause sound to be repeated at random.

MediaVision ProAudio Spectrum Plus 16 yes MVPROAUD.DRV 2/3/93 1.3 Make the following modifications to the QTW.INI file. See the end of this document for instructions:

[Sound] RequestedRate=22095 ActualRate=22536

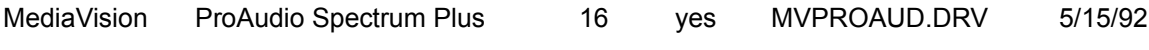

MediaVision ProAudio Spectrum 16 16 yes MVPROAUD.DRV 2/3/93 1.3

MediaVision Thunder and Lightning 8 Stereo 22 Mono 44 TLWAVE.DRV 8/25/92 Make the following modifications to the QTW.INI file. See the end of this document for instructions:

[Sound] RequestedRate=22222

MediaVision AudioPort 8 no MVAPORT 4/14/92 15:10

Does not support sound sampled a t above 11Kz.

Make the following modifications to the QTW.INI file. See the end of this document for instructions: [Sound} RequestedRate = 11025 ActualRate=11025

MediaVision CDPC

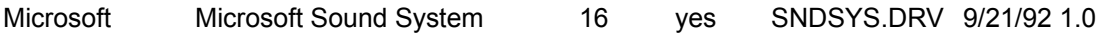

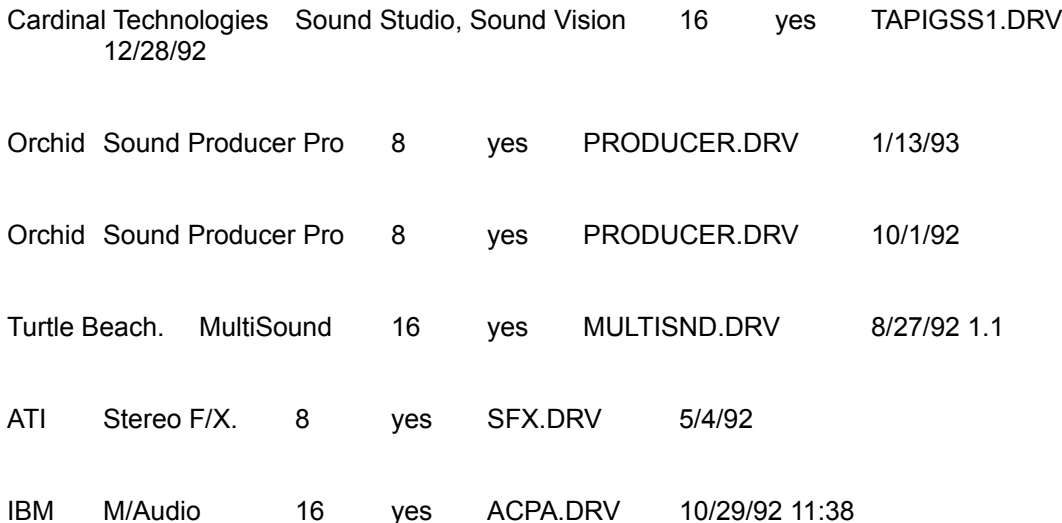

Adjusting the volume from the Movie Controller may cause the volume to be muted. To restore the volume, stop and restart the movie."

Sound may skip when resizing window.

Sound is played at 44khz by doubling the samples.

IBM M/Audio 16 yes ACPA.DRV 8/28/92 Limited volume control from keyboard.

NOTE: The AdLib Gold Card audio system is not supported in QuickTime for Windows 1.1.

## PC VIDEO CARD COMPATIBILITY

The following chart summarizes the video display cards that were tested with QuickTime for Windows 1.1. Most compatibility issues are based on driver versions. With some boards, more than 1 driver was tested. In most cases the latest available driver was tested. THE DRIVER TESTED OR SUPPORTED MAY NOT BE THE SAME VERSION AS THAT WHICH CAME WITH THE VIDEO CARD. Contact the vendor for the latest driver version. Known bugs are included. For Pixel Depth : 8 bits = 256 colors, 15 bits = 32,768, 16 bits = 65, 536 and 24 bits is 16 million colors.

If your video card is not listed below and you are having SEVERE compatibility problems, you may consider modifying the QTW.INI file. Change the [Video] setting to Optimize = Driver. This may resolve severe compatibility problems with a specific video card but will also reduce the performance of Movie playback. See MODIFYING QTW.INI FOR COMPATIBILITY.

The information is provided in the following format and is delimited

by tabs:

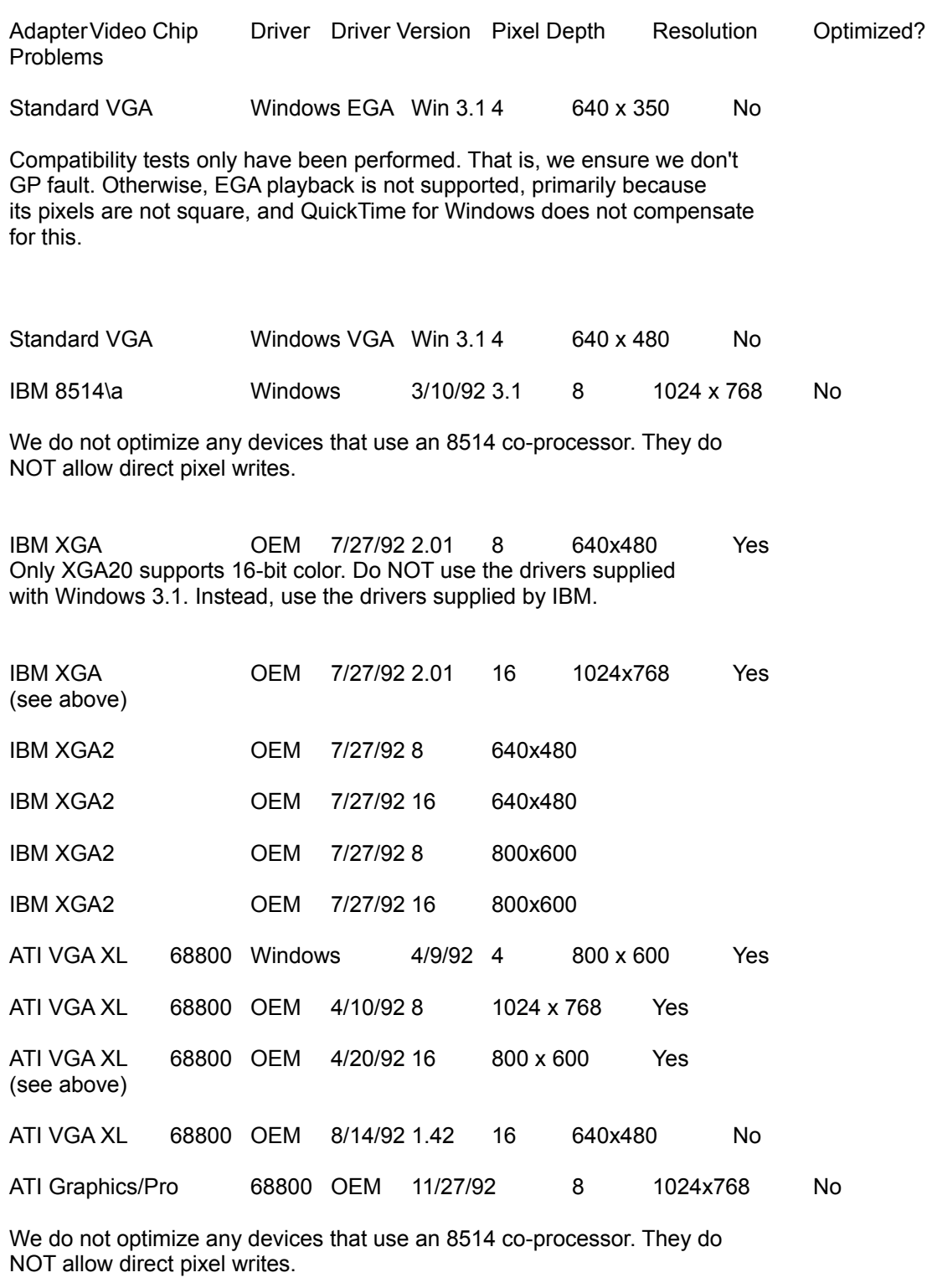

68800 OEM 11/27/92 16 640x480 No ATI Graphics/Pro<br>(see above)

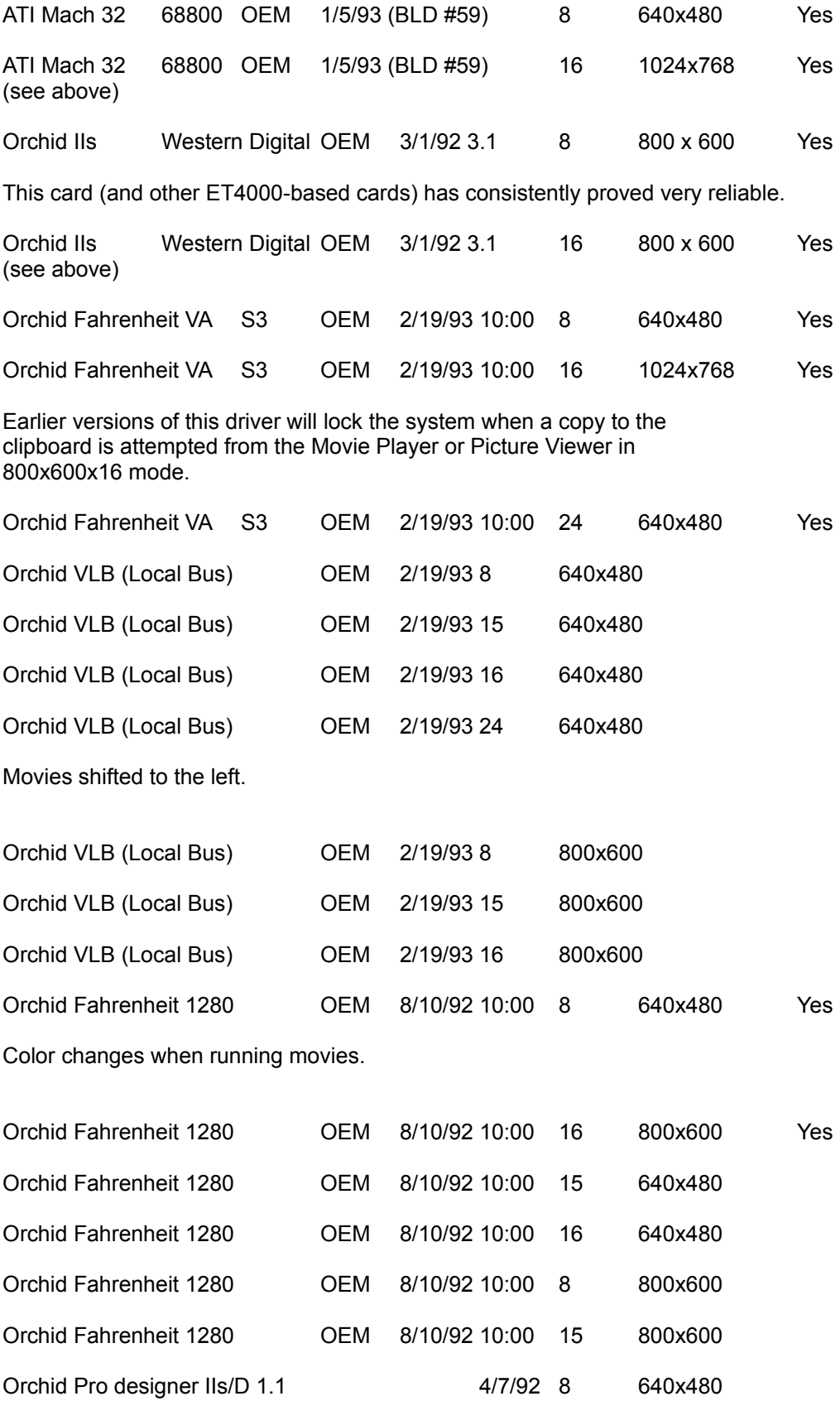

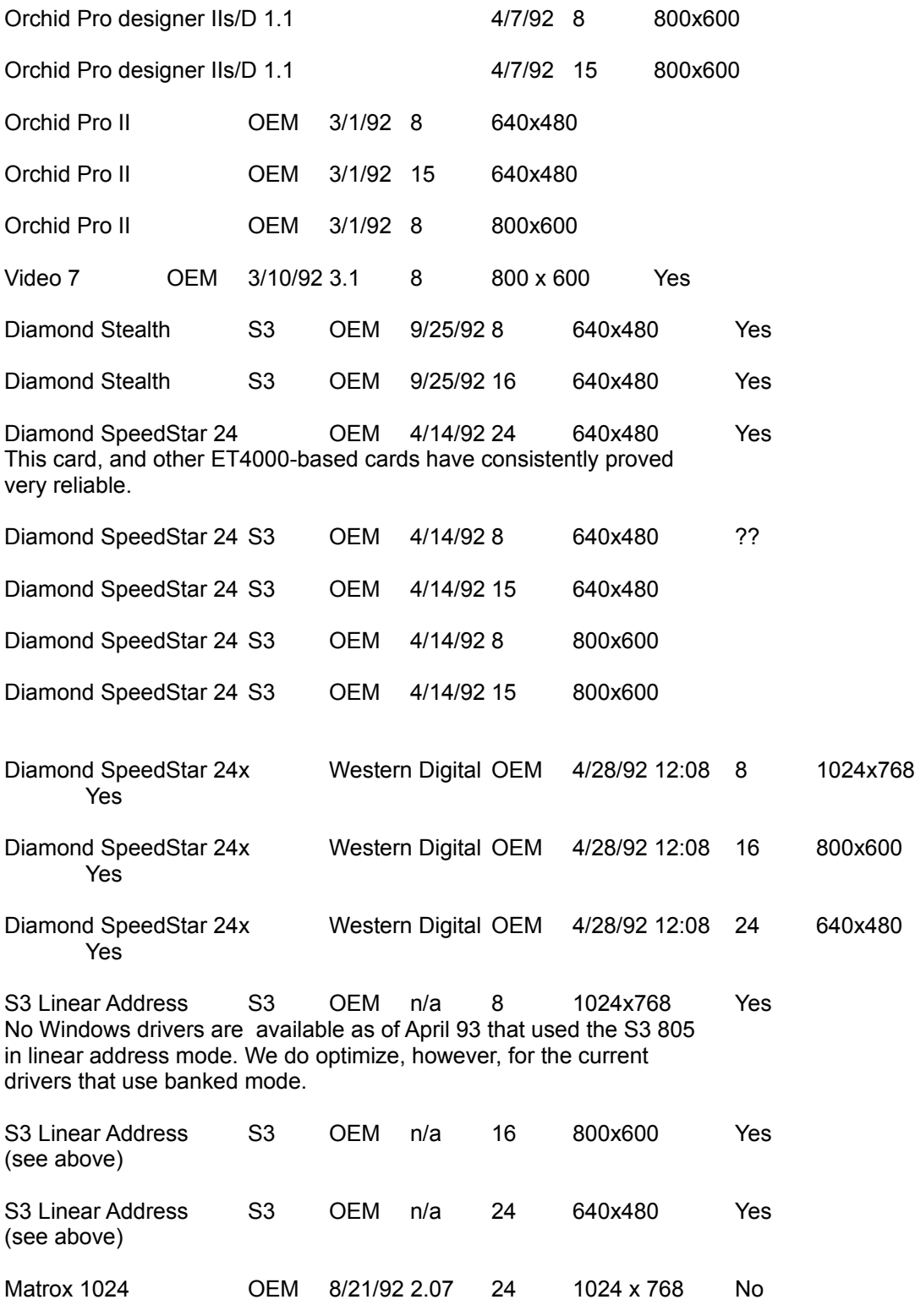

Due to various problems, the following video card configurations are not currently supported by QuickTime for Windows.

Compaq Q-Vision

Paradise VGA 1024 in 640 x 480 at 256 colors using MMWD480.DRV (dated 9/10/91) QuickTime locks up before the movie starts. Contact Western Digital/Paradise at 1-800-832-4778 for support

MODIFYING QTW.INI FOR COMPATIBILITY

NOTE: Modification of the QTW.INI file should be done at your own risk. Typically one does not need to make any modifications to this file. For some compatibility issues, modifying the file will make video or audio cards work properly, but with reduced performance. Be sure to make a backup of the QTW.INI file before modifying it.

The most common modification to the QTW.INI is to change the [Video] setting to Optimize = Driver. This may resolve severe compatibility problems with a specific video card but will also reduce the performance of Movie playback.

Once, again modify at your own risk.

[Video] (in order of priority) Optimize = Hardware (default) Driver BMP RAW DIB

[Video Optimize] This is not used

[Override] // group DREF = no or yes {NO forces QTW to use the file as self referencing, useful for QT 1.0 files}

[Data Handler] CDROM Xfer Rate\* = [integer] ranges from 100 to 600, where number is in K, default is 328. CDROM Seek TIme\* [integer from 0 to X] where x is 100 to 350 in ms for average seek, default is 200.

CDROM Block Size = [integer, expressed in K] default is 8, range is 1 to 64.

Max Open Files =[integer] default is 64. Max Consumers = [integer] usually same as Max Open Files. You can have multiple consumers per file. Max Cache Size = [integer] expressed in K, default is 128, ranges from 64 to 512.

Disk Xfer Rate = [integer] same as CDROM Xfer Rate, default is 300. Disk Seek TIme [integer] expressed in millisecon s per average seek, default is 35. Disk Block Size = [integer, expressed in K] default is 16, range is 1 to 64.

Network Xfer Rate = [integer] same as CDROM Xfer Rate, default is 250 Network Seek TIme [integer] expressed in millisecon s per average seek, default is 40. Network Block Size = [integer, expressed in K] default is 16, range is 1 to 64.

Floppy Xfer Rate = [integer] same as CDROM Xfer Rate, default is 18. Floppy Seek TIme [integer] expressed in millisecon s per average seek, default is 100. Floppy Block Size = [integer, expressed in K] default is 2, range is 1 to 64.

[Sound]

Requested Rate = [integer] ranging from 5000 to 44000 (has to be exact rate for MPC cards) Actual Rate = same possible rates as requested

\* Set dynamically by QuickTime for Windows, based on what it senses as the CD-ROM speed.

#### C. Overviews on printing issues

This program supports limited pre-set printing functions to Windows printers. The printing of graphics, such as photos, may not work on some printers. On high resolution printers the printing of graphics may take one hour or more!

#### D. Quick Start Instructions

These instructions must be followed explicitly or the program will not operate correctly!

1. Fill out and Mail your registration card (by doing so you qualify for free product updates and discount coupons)!

2. Make sure you have at least 6 megabytes of free disk space on your hard drive.

- 3. Insert the CD into your CD drive.
- 4. Run Windows
- 5. From the program manager select the menu option FILE
- 6. From the FILE MENU select RUN
- 7. In the RUN dialog box type "X:\SFILE\SETUP" Don't type the quotes, just what is between the quotes! (Replace the "X" with the letter of your CD-ROM Drive)
- 8. Follow the screen instructions.

## E. Troubleshooting Tips

Program will not install?

1. After the CD is inserted, from DOS type "dir X:\\*.ok", the screen should say CDREADS.OK. If it does not, there is possibly a problem with your machine or CD ROM Drive.

Program will not run?

2. If the program will not run (with a minimum of 4mb of RAM), make sure no other programs are running. If you find your machine does not have adequate memory or graphics capabilities you may consider using the DOS version of the program. However, do not attempt to run it under Windows.

3. If the program runs but graphics look bad you probably need a new graphics card or Windows graphics drivers or you may need to setup Windows to use a 256 color display driver.

4. If the program runs but there is no sound with the videos check the volume or setup Windows sound drivers.

F. Tech Support

For more assistance you have several options for getting help:

I. You may mail us a letter with a copy of your AUTOEXEC.BAT and CONFIG.SYS files, description of your machine configuration including machine type, VGA Card type, memory amount, DOS version, and the nature of the problem. An MSD printout is also helpful. Include your name and daytime phone number. We will analyze the problem and call you with an answer. Use the address found below:

> CE3 Inc. 2785 Pacific Coast Hwy Suite 202 Torrance, CA 90505

II. You may contact us via CompuServe address 73374,54.

III. You may call the technical support number listed on the CD holder. Note however, these calls may be billed to you on a per minute basis. Don't forget to try (F1) for the on-line in-program help!

G. License Agreement

License Agreement: Please read these terms and conditions carefully. By using this product you are agreeing to abide by these terms and conditions. Information obtained from the Auto-Almanac may be used only for the Licensee's internal purposes, and may not be modified, sold, rented, decompiled, used on a network, or provided to any third party in any form.

Limited Warranty. The warranty for this product is limited to the replacement of unreadable Compact Disks for 90 days from purchase. Replacements must be obtained from the source of purchase and the sales receipt is required. CE3 Incorporated does not warrant that the contents of this product will be accurate or meet your requirements or that operation will be error free. The user assumes responsibility for risk of damage or loss caused by use of this software. CE3 Incorporated will not be liable for any damages whatsoever arising from the use of this product. CE3 Incorporated assumes no responsibility for the opinions of the authors or accuracy of data provided.

Copyright (c)1993 CE3 Incorporated 2785 PCH # 202, Torrance, CA 90505. All rights reserved.

# # #